## **Reading the Application Information with the library "CmpApp"**

• Create a "Standard project" and select CODESYS Control Win V3 as the device. • Define the target system by means of the Network scan.

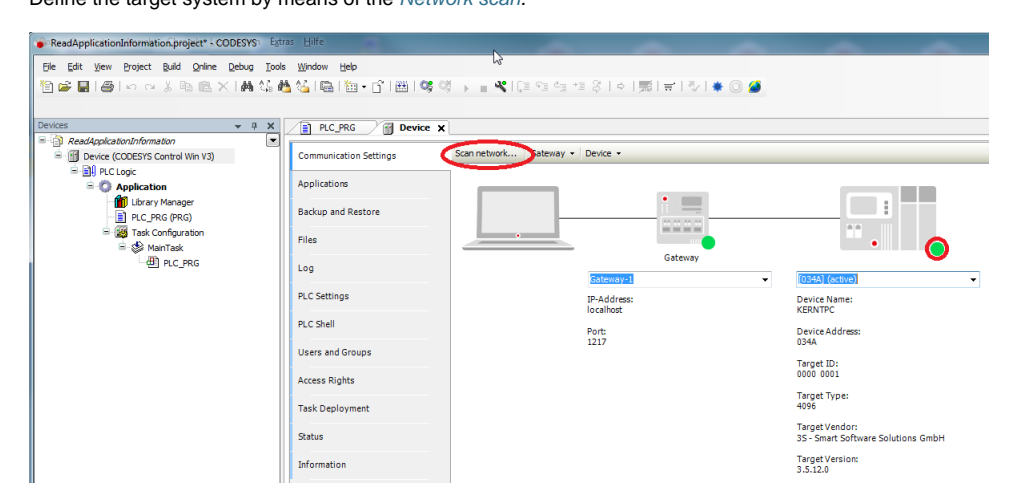

• Open the Project/Project information dialog and fill in the following fields:

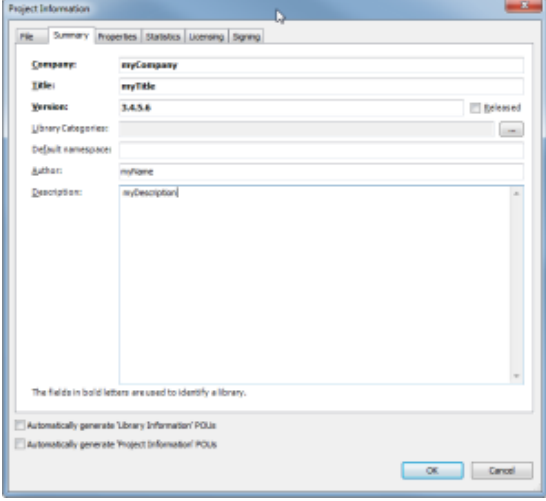

- Open the Library Manager and add the following libraries:
	- o CmpApp
	- SysTypes2 Interfaces

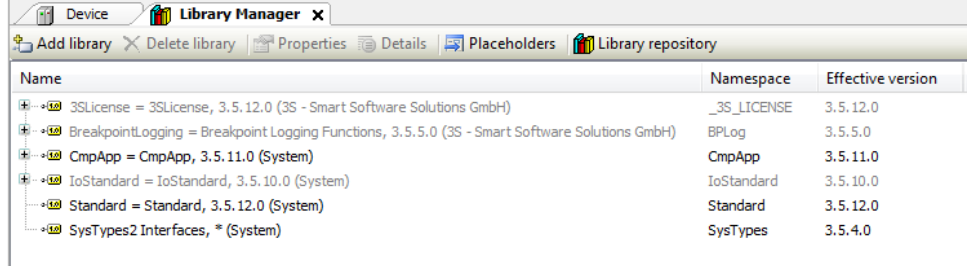

• Adapt the POU PLC\_PRG as follows:

```
VAR
    sAppName : STRING := 'Application'; // must identic to the name in the device tree
   iecResult : RTS_IEC_RESULT;
    xInit : BOOL := TRUE; 
   pApp : POINTER TO CmpApp.APPLICATION;<br>stAppInfo : CmpApp.APPLICATION_INFO;
              : CmpApp.APPLICATION_INFO;
    pstAppInfo : POINTER TO CmpApp.APPLICATION_INFO := ADR(stAppInfo); 
    sProjectName: STRING;
   sAuthor : STRING;
    sVersion : STRING;
    sDesc : STRING;
    sLastChange : STRING; 
END_VAR
```
## Implemen tation

```
IF xInit THEN
    pApp := CmpApp.AppFindApplicationByName(pszString := sAppName, pResult := ADR(iecResult)); 
    pstAppInfo := CmpApp.AppGetApplicationInfo(pApp := pApp, pResult := ADR(iecResult));
     IF iecResult = 0 THEN
         sProjectName := pstAppInfo^.pstProjectName^;
        sAuthor := pstAppInfo^.pstAuthor^;
         sVersion := pstAppInfo^.pstVersion^;
         sDesc := pstAppInfo^.pstDescription^;
         sLastChange := DT_TO_STRING(pstAppInfo^.dtLastChanges);
     END_IF
    xInit := False;
END_IF
```
## • Start the project.

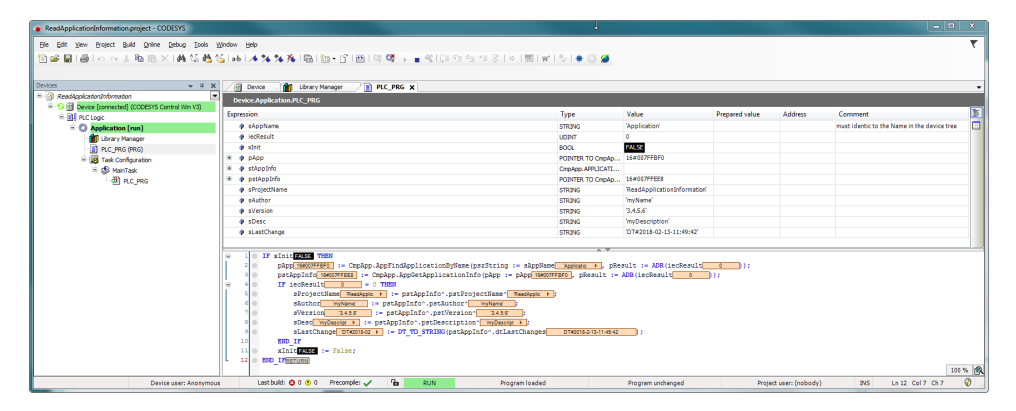